#### Notice to Installers

The servicing instructions in this notice are for use by qualified service personnel only. To reduce the risk of electric shock, do not perform any servicing other than that contained in the operating instructions, unless you are qualified to do so.

#### Note to System Installer

For this apparatus, the coaxial cable shield/screen shall be grounded as close as practical to the point of entry of the cable into the building. For products sold in the US and Canada, this reminder is provided to call the system installer's attention to Article 820-93 and Article 820-100 of the NEC (or Canadian Electrical Code Part 1), which provides guidelines for proper grounding of the coaxial cable shield.

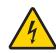

This symbol is intended to alert you that uninsulated voltage within this product may have sufficient magnitude to cause electric shock. Therefore, it is dangerous to make any kind of contact with any inside part of this product.

Ce symbole a pour but d'alerter toute personne qu'un contact avec une pièce interne de ce produit, sous tension et non isolée, pourrait être suffisant pour provoquer un choc électrique. Il est donc dangereux d'être en contact avec toute pièce interne de ce produit.

CAUTION: To reduce the risk of electric shock, do not remove cover (or back). No user-serviceable parts inside. Refer servicing to qualified service personnel.

**CAUTION** 

RISK OF ELECTRIC SH DO NOT OPEN

AVIS

WARNING
TO PREVENT FIRE OR ELECTRIC SHOCK, DO NOT EXPOSE THIS UNIT TO RAIN OR MOISTURE.

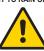

This symbol is intended to alert you of the presence of important operating and maintenance (servicing) instructions in the literature accompanying this product.

Ce symbole a pour but de vous avertir qu'une documentation importante sur le fonctionnement et l'entretien accompagne ce produi

20080814\_Installer820

- 1) Read these instructions.
- 2) Keep these instructions.
- 3) Heed all warnings.
- 4) Follow all instructions.
- Do not use this apparatus near water.
- 6) Clean only with dry cloth
- Do not block any ventilation openings. Install in accordance with the manufacturer's instructions.
- Do not install near any heat sources such as radiators, heat registers, stoves, or other apparatus (including amplifiers) that produce heat.
- 9) Do not defeat the safety purpose of the polarized or grounding-type plug. A polarized plug has two blades with one wider than the other. A grounding-type plug has two blades and a third grounding prong. The wide blade or the third prong are provided for your safety. If the provided plug does not fit into your outlet, consult an electrician for replacement of the obsolete outlet.
- Protect the power cord from being walked on or pinched particularly at plugs, convenience receptacles, and the point where they exit from the apparatus.
- 11) Only use attachments/accessories specified by the
- Use only with the cart, stand, tripod, bracket, or table specified by the manufacturer, or sold with the apparatus. When a cart is used, use caution when moving the cart/apparatus combination to avoid injury from tip-over
- 13) Unplug this apparatus during lightning storms or when unused for long periods of time.
- 14) Refer all servicing to qualified service personnel. Servicing is required when the apparatus has been damaged in any way, such as a power-supply cord or plug is damaged, liquid has been spilled or objects have fallen into the apparatus, the apparatus has been exposed to rain or moisture, does not operate normally,

#### **Power Source Warning**

A label on this product indicates the correct power source for this product. Operate this product only from an electrical outlet with the voltage and frequency indicated on the product label. If you are uncertain of the type of power supply to your home or business, consult your service provider or your local power company.

The AC inlet on the unit must remain accessible and operable at all times.

#### **Ground the Product**

WARNING: Avoid electric shock and fire hazard! If this product connects to coaxial cable wiring, be sure the cable system is grounded (earthed). Grounding provides some protection against voltage surges and built-up static charges.

#### **Protect the Product from Lightning**

In addition to disconnecting the AC power from the wall outlet, disconnect the signal inputs.

# Verify the Power Source from the On/Off Power Light

When the on/off power light is not illuminated, the apparatus may still be connected to the power source. The light may go out when the apparatus is turned off, regardless of whether it is still plugged into an AC power source.

# Eliminate AC Mains Overloads

WARNING: Avoid electric shock and fire hazard! Do not overload AC mains, outlets, extension cords, or integral convenience receptacles. For products that require battery power or other power sources to operate them, refer to the operating instructions for those products.

#### **Provide Ventilation and Select a Location**

- Remove all packaging material before applying power to the product.
- · Do not place this apparatus on a bed, sofa, rug, or similar surface.
- · Do not place this apparatus on an unstable surface.
- Do not install this apparatus in an enclosure, such as a bookcase or rack, unless the installation provides proper ventilation.
- Do not place entertainment devices (such as VCRs or DVDs), lamps, books, vases with liquids, or other objects on top of this product.
- Do not block ventilation openings.

# Protect from Exposure to Moisture and Foreign Objects

WARNING: Avoid electric shock and fire hazard! Do not expose this product to dripping or splashing liquids, rain, or moisture. Objects filled with liquids, such as vases, should not be placed on this apparatus.

WARNING: Avoid electric shock and fire hazard! Unplug this product before cleaning. Do not use a liquid cleaner or an aerosol cleaner. Do not use a magnetic/static cleaning device (dust remover) to clean this product.

WARNING: Avoid electric shock and fire hazard! Never push objects through the openings in this product. Foreign objects can cause electrical shorts that can result in electric shock or fire.

#### **Service Warnings**

WARNING: Avoid electric shock! Do not open the cover of this product. Opening or removing the cover may expose you to dangerous voltages. If you open the cover, your warranty will be void. This product contains no user-serviceable parts.

#### Check Product Safety

Upon completion of any service or repairs to this product, the service technician must perform safety checks to determine that this product is in proper operating condition.

#### **Protect the Product When Moving It**

Always disconnect the power source when moving the apparatus or connecting or disconnecting cables.

20090326 Modem No Battery Safety

#### **United States FCC Compliance**

This device has been tested and found to comply with the limits for a Class B digital device, pursuant to part 15 of the FCC Rules. These limits are designed to provide reasonable protection against such interference in a residential installation. This equipment generates, uses, and can radiate radio frequency energy. If not installed and used in accordance with the instructions, it may cause harmful interference to radio communications. However, there is no guarantee that interference will not occur in a particular installation. If this equipment does cause harmful interference to radio or television reception, which can be determined by turning the equipment OFF and ON, the user is encouraged to try to correct the interference by one or more of the following measures:

- · Reorient or relocate the receiving antenna.
- · Increase the separation between the equipment and receiver.
- Connect the equipment into an outlet on a circuit different from that to which the receiver is connected.
- Consult the service provider or an experienced radio/television technician for help.

Any changes or modifications not expressly approved by Cisco Systems Inc., could void the user's authority to operate the equipment.

The information shown in the FCC Declaration of Conformity paragraph below is a requirement of the FCC and is intended to supply you with information regarding the FCC aproval of this device. The phone numbers listed are for FCC-related questions only and not intended for questions regarding the connection or operation for this device. Please contact your service provider for any questions you may have regarding the operation or installation of this device.

# Declaration of Conformity

This device complies with Part 15 of FCC Rules. Operation is subject to the following two conditions: 1) the device may not cause harmful interference, and 2) the device must accept any interference received, including interference that may cause undesired operation.

Cisco Model DPQ2160 DOCSIS 2.0 Cable Modem

Model: DPQ2160

Manufactured by:
Cisco Systems, Inc.
5030 Sugarloaf Parkway
Lawrenceville, Georgia 30044 USA
Telephone: 678 277-1120

#### **Canada EMI Regulation**

This Class B digital apparatus complies with Canadian ICES-003. Cet appareil numérique de la class B est conforme à la norme NMB-003 du Canada.

20081121 FCC Standard

678.277.1%\$\$

www.WaWc"com

#### Disclaimer

Cisco Systems, Inc. assumes no responsibility for errors or omissions that may appear in this guide. We reserve the right to change this guide at any time without notice.

#### **Documentation Copyright Notice**

Information in this document is subject to change without notice. No part of this document may be reproduced in any form without the express written permission of Cisco Systems. Inc.

#### **Software and Firmware Use**

The software described in this document is protected by copyright law and furnished to you under a license agreement. You may only use or copy this software in accordance with the terms of your license agreement.

The firmware in this equipment is protected by copyright law. You may only use the firmware in the equipment in which it is provided. Any reproduction or distribution of this firmware, or any portion of it, without our express written consent is prohibited.

# CISCO N

5030 Sugarloaf Parkway, Box 465447 Lawrenceville, GA 30042

Cisco, Cisco Systems and the Cisco logo are registered trademarks or trademarks of Cisco Systems, Inc. and/or its affiliates in the U.S. and certain other countries. DOCSIS is a registered trademark of Cable Television Laboratories.

Other third party trademarks mentioned in this document are the property of their respective owners.

Product and service availability is subject to change without notice.

© 2009, 2012 Cisco Systems, Inc. All rights reserved.

September 2012 Printed in United States of America Part Number 78-4017542-01 Rev B

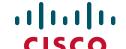

Quick Reference Guide

# Cisco Model DPQ2160 DOCSIS 2.0 Cable Modem

#### Introduction

Welcome to the exciting world of high-speed Internet access. Your new Cisco® Model DPQ2160 DOCSIS® 2.0 Cable Modem offers high-end performance and unsurpassed reliability. With your new DPQ2160, your Internet enjoyment and business productivity will surely soar.

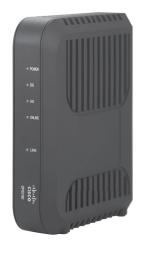

## What's In the Carton?

When you receive your cable modem, you should check the equipment and accessories to verify that each item is in the carton and that each item is undamaged. The carton contains the following items:

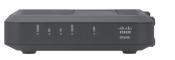

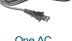

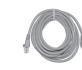

One Cisco Model DPQ2160 DOCSIS 2.0 Cable Modem

Power Cord

One Ethernet (CAT/RJ-45) Cable

If any of these items are missing or appear to be damaged, please contact your service provider for assistance.

#### Notes:

- You will need an optional cable signal splitter and additional standard RF coaxial cables (not included) if you want to connect a VCR, a Digital Home Communications Terminal (DHCT) or a set-top converter, or a TV to the same cable connection as your cable modem.
- You will need an optional USB cable (not included) if you want to connect your cable modem to a USB port on your PC.

## **Front Panel**

The front panel of your cable modem provides status LEDs that indicate how well and at what state your cable modem is operating. After the cable modem is successfully registered on the network, the POWER, DS, US, and ONLINE status indicators illuminate continuously to show that the cable modem is active and fully operational.

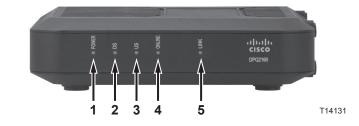

- 1 POWER Illuminates solid green to indicate that AC power is being applied to the cable modem
- 2 DS (Downstream) Indicates the status of the connection for receiving data. Illuminates during normal operation, and blinks to indicate that the cable modern is searching for a signal
- 3 US (Upstream) Indicates the status of the connection for sending data. Illuminates during normal operation, and blinks to indicate that the cable modem is attempting to communicate with the network
- 4 ONLINE—Indicates the cable modem is registered on the network. Illuminates during normal operation, and blinks to indicate that the cable modem is attempting to get online
- 5 LINK Illuminates solid green to indicate that an Ethernet/USB carrier is present and blinks to indicate that Ethernet/USB data is being transferred between the PC and the cable modem

# **Back Panel**

The following illustration describes the back panel components of the DPQ2160 cable modem.

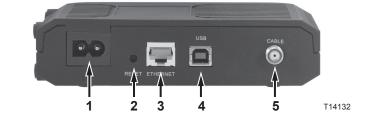

1 POWER - Connects the cable modem to the AC power cord that is provided with your cable modem

CAUTION: Avoid damage to your equipment. Only use the AC power cord that is provided with your cable modem.

2 RESET - Reset-to-Default button (Factory Reset)

**Note:** This button is for maintenance purposes only. Do not use unless told to do so by your service provider.

- 3 ETHERNET Connects to the Ethernet port on your PC
- 4 USB Connects to the USB 1.1 port on your PC
- 5 CABLE Connects to an active cable signal from your service provider

### **Basic Installation**

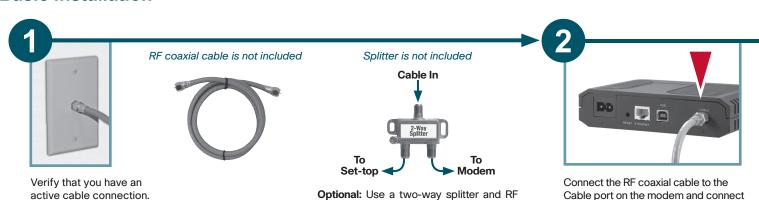

coaxial cable to connect your active cable

to both a set-top and the modem.

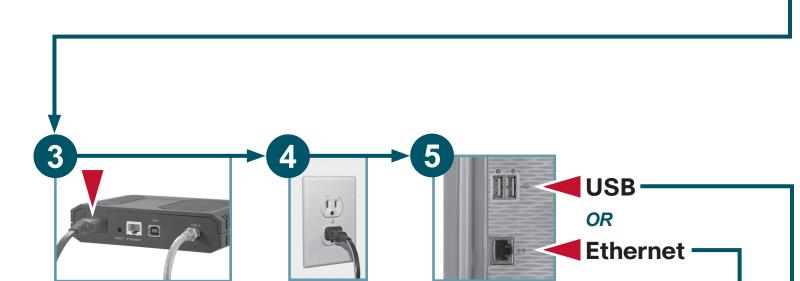

Plug the AC power

cord into the wall.

## Notes:

• An Ethernet cable is included with the cable modem.

Select either Ethernet or USB to connect to your PC.

the other end to the cable outlet in your

home.

 You will need an optional USB cable (not included) if you want to connect your cable modem to a USB port on your PC.

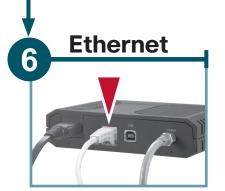

Insert the AC power cord into the

Power input on the modem.

For Ethernet, insert the Ethernet cable into an Ethernet port on your PC and then into the Ethernet port on the modem.

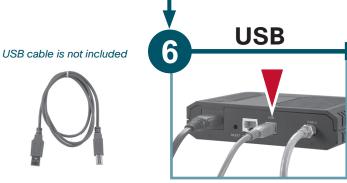

For USB, insert a USB cable (not included) into a USB port on your PC and then into the USB port on the modem.

**Note:** If your PC does not have the necessary USB driver, contact your service provider for assistance.

# **Wall Mounting**

#### Follow these guidelines for mounting the modem on the wall:

- Select a location within 5 feet (1.6 m) of an electrical outlet.
- Check that the selected electrical outlet cannot be interrupted by a wall switch.
- Use the supplied cables to connect the modem to your PC.

and to drill holes for mounting it to the wall.

Cut along

the

line or

make a photocopy of this template and tape to

 Leave sufficient clearance between the bottom of the modem and the floor or shelving.

#### Note: Mounting hardware and tools are not included.

#### Required for mounting on drywall (sheetrock):

- Two #6 screws
- Two 1/4-inch (6 mm) drywall anchors
- Drill with 1/4-inch (6 mm) bit

#### Required for mounting to plywood or studs:

- Two 1-inch (25 mm) wood screws with head diameter between 3/16-inch and 1/4-inch (4.5 mm and 6 mm)
- Drill with 1/8-inch (3 mm) bit

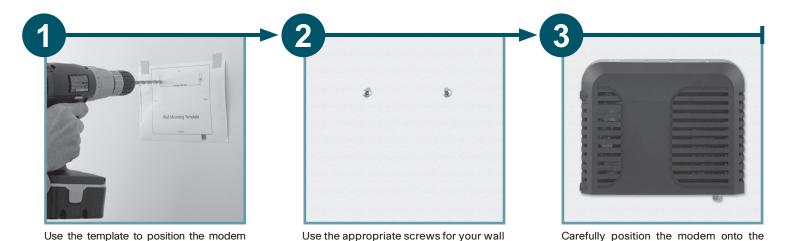

material and remove the template.

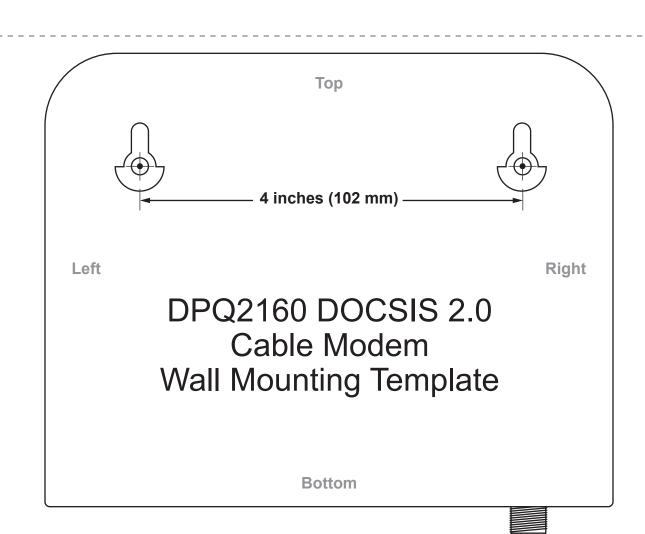